Virtual I/O Server Version 2.1.3 for AIX 6.1

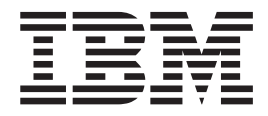

# Release Notes

Virtual I/O Server Version 2.1.3 for AIX 6.1

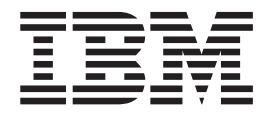

# Release Notes

**Note**

Before using this information and the product it supports, read the information in ["Notices," on page 11.](#page-16-0)

**Fourth Edition (April 2010)**

**© Copyright IBM Corporation 2008, 2010.**

US Government Users Restricted Rights – Use, duplication or disclosure restricted by GSA ADP Schedule Contract with IBM Corp.

# **Contents**

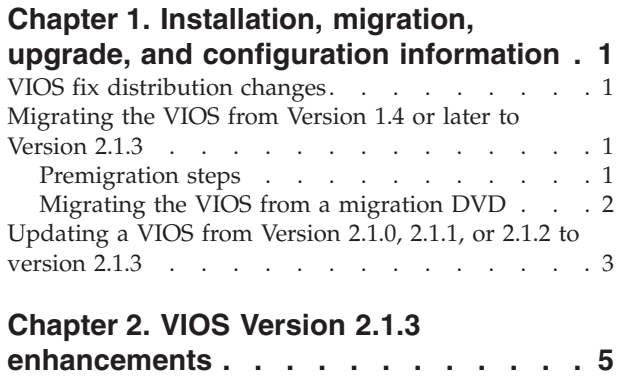

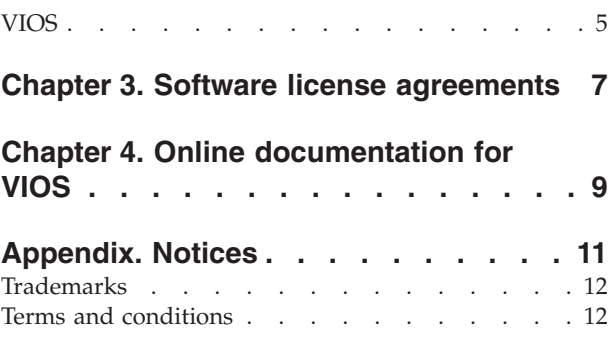

### <span id="page-6-0"></span>**Chapter 1. Installation, migration, upgrade, and configuration information**

The following information applies to Virtual I/O Server (VIOS).

**Note:** This software might contain errors that could result in critical business impact. Install the latest available update packages prior to using this software.

The method of VIOS update distribution is undergoing a transition from the VIOS Web site at<http://www14.software.ibm.com/webapp/set2/sas/f/vios/download> to the IBM Fix Central site. For a period of time during this transition, updates will be available on both sites. When the transition is complete, the VIOS website will direct you to the IBM Fix Central site for downloads. To obtain VIOS updates directly from Fix Central, go to<www.ibm.com/support/fixcentral> and select the following options:

- Product Group: System  $p^{\circledR}$
- Product: Virtualization Software
- Product: Virtual I/O Server

To view the most current version of the VIOS release notes, go to the online version of the [Virtual I/O Server for AIX](http://publib.boulder.ibm.com/infocenter/systems/scope/aix/index.jsp?topic=/com.ibm.aix.resources/61relnotes.htm)® 6.1 release notes.

All users of the VIOS should subscribe to the VIOS subscription service. Subscribing to this service allows users to stay current on VIOS news and critical product updates. To subscribe, go to the following Web site and click the **Subscribe/Setup** tab:

<http://www14.software.ibm.com/webapp/set2/subscriptions/pqvcmjd>

## **VIOS fix distribution changes**

The distribution of VIOS fixes is undergoing a change.

<www.ibm.com/support/fixcentral>

#### **Migrating the VIOS from Version 1.4 or later to Version 2.1.3**

Use the VIOS Migration DVD to migrate from VIOS Version 1.4 or later to VIOS Version 2.1. After the migration is complete, download and install Fix Pack 23.

#### **Premigration steps**

Before you begin a migration, complete the following steps:

- 1. Back up your current VIOS.
- 2. Use the **startnetsvc** command to determine any services that were started, and record these.
- 3. Use the **lssvc** command to determine other services and agents that are configured.
	- v Use the **lssvc** command to see a list of all of the agents.

v Use the **lssvc <agent\_name>** command to determine the parameters set for a particular agent. Record these so that the agent can be reconfigured after they migration with the same parameters.

#### <span id="page-7-0"></span>**Migrating the VIOS from a migration DVD**

To migrate the VIOS from a migration DVD, complete the following steps:

- 1. Activate the VIOS logical partition using the HMC (version 7 or later) by completing the following steps:
	- a. Insert the VIOS migration DVD into the VIOS logical partition.
	- b. In the HMC navigation area, expand Systems Management Servers.
	- c. Select the VIOS logical partition server.
	- d. In the contents area, select the VIOS logical partition.
	- e. Shutdown VIOS by completing the following steps:
		- 1) Select Tasks>Operations>Shutdown.
		- 2) In the Shutdown menu, select delayed, then select OK.
	- f. Once the VIOS logical partition is inactive, select Tasks>Operations>Activate. The Activate Partition menu opens with a selection of logical partition profiles. Ensure that the correct profile is highlighted.
	- g. Select Open a terminal window or console session to open a virtual terminal (vterm) window.
	- h. Select (Advanced) to open the advanced options menu.
	- i. Select SMS for the boot mode.
	- j. Click OK to close the advanced options menu.
	- k. Click OK. A virtual terminal window opens for the logical partition.
- 2. Select a boot device by completing the following steps:
	- a. Select Select Boot Options and press Enter.
	- b. Select Select Install/Boot Device and press Enter.
	- c. Select CD/DVD and press Enter.
	- d. Select the device number that corresponds to the DVD and press Enter. You can also select List all devices, select the device number from the list, and then press Enter.
	- e. Select Normal mode boot.
	- f. Select Yes to exit SMS.
- 3. Install the VIOS by completing the following steps:
	- a. Select a console and press Enter.
	- b. Select a language for the BOS menus and press Enter.
	- c. Select Change/Show Installation Settings and Install .

If the title displayed is not VIOS Migration Installation and Settings, replace the DVD that is in the drive with the correct DVD before continuing to the next step.

- d. Select Install with the setting listed above.
- e. Select Continue with Install.
- f. Select Continue with migration.
- 4. Complete the following post-migration tasks:
	- a. Verify that the migration was successful by doing the following:
		- 1) Check the results of the **installp** command.
- 2) Run the **ioslevel** command. The results should indicate that the ioslevel is \$ ioslevel 2.1.0.0.
- <span id="page-8-0"></span>b. Restart the daemons and agents that were previously running by doing the following:
	- 1) Log on to the VIOS as a padmin user.
	- 2) Enter the following command:

\$ motd -overwrite "<enter previous banner message>"

- 3) Run the **cfgsvc** command to reconfigure all of the agents by using the configuration data that you saved in the premigration steps.
- 4) Run the **startsvc** command to start the agents.
- 5) Run the **startnetsvc** command to restart the services that were running before the migration using the information that you saved in the premigration steps.
- 6) Start any previously running daemons such as FTP or Telnet.
- 7) Download Fixpack 2.1.3.10–FP23. Directions for installing the Fixpack are available at the following Web site:

<http://www14.software.ibm.com/webapp/set2/sas/f/vios/download/FPinstall.html>

#### **Updating a VIOS from Version 2.1.0, 2.1.1, or 2.1.2 to version 2.1.3**

To update a VIOS from Version 2.1.0, 2.1.1, or 2.1.2 to Version 2.1.3, complete the following steps:

- 1. Download Fixpack 2.1.3.10-FP23.
- 2. Complete the directions to install the Fixpack that are available at the following Web site:

<http://www14.software.ibm.com/webapp/set2/sas/f/vios/download/FPinstall.html>

## <span id="page-10-0"></span>**Chapter 2. VIOS Version 2.1.3 enhancements**

There are several enhancements in this release of the VIOS. The following sections describe the features of each element by product area.

#### **VIOS**

- N\_Port ID Virtualization (NPIV) support for Fibre Channel over Ethernet using the following adapters:
	- QLogic FCoCEE NPIV Blade Expansion Adapter (feature code: 8275 )
	- QLogic FCoCEE NPIV adapter (feature code: 5708)
- The command-line interface (CLI) has added five new commands to enable a VIOS relevant subset of the function of the AIX Runtime Expert. The Runtime Expert provides a simplified set of actions that can be used for collecting, applying, and verifying environment profiles for one or more VIOS instances.
	- artexget: creates a new profile
	- artexset: applies a profile to a system
	- artexdiff: compares a profile against existing settings
	- artexlist: finds profiles in a given path
	- artexmerge: combines one or more profiles into a single profile
- v A new option **-nomedialib** has been added to the backup VIOS command. This option can be specified to exclude the contents of the virtual media repository from the backup. If the **-nomedialib** option is specified in a backup and the system is later restored using that backup, the contents of the virtual media library will be excluded from future backups by default. To return to the original behavior that backs up the virtual media repository, the file **/etc/exclude.rootvg** can be edited to remove the string **/var/vio/VMLibary**.
- Subsystem Device Driver Path Control Module (SDDPCM): You can obtain the latest SDD/SDDPCM released package information from [http://www-](http://www-01.ibm.com/support/docview.wss?uid=ssg1S4000201)[01.ibm.com/support/docview.wss?uid=ssg1S4000201.](http://www-01.ibm.com/support/docview.wss?uid=ssg1S4000201)

## <span id="page-12-0"></span>**Chapter 3. Software license agreements**

There are instances where the software license agreements might not be displayed correctly. In this event, the license agreements can be viewed in all languages at the following Web site:

<http://www.ibm.com/software/sla/sladb.nsf>

## <span id="page-14-0"></span>**Chapter 4. Online documentation for VIOS**

For online documentation, see *Using the Virtual I/O Server* at the following Web site:

<http://publib.boulder.ibm.com/infocenter/powersys/v3r1m5/topic/p7hb1/iphb1kickoff.htm>

For additional documentation, including Redbooks® publications, go to the following Web site:

<http://www14.software.ibm.com/webapp/set2/sas/f/vios/documentation/home.html>

### <span id="page-16-0"></span>**Appendix. Notices**

This information was developed for products and services offered in the U.S.A.

 $IBM^{\circ}$  may not offer the products, services, or features discussed in this document in other countries. Consult your local IBM representative for information on the products and services currently available in your area. Any reference to an IBM product, program, or service is not intended to state or imply that only that IBM product, program, or service may be used. Any functionally equivalent product, program, or service that does not infringe any IBM intellectual property right may be used instead. However, it is the user's responsibility to evaluate and verify the operation of any non-IBM product, program, or service.

IBM may have patents or pending patent applications covering subject matter described in this document. The furnishing of this document does not give you any license to these patents. You can send license inquiries, in writing, to:

IBM Director of Licensing IBM Corporation North Castle Drive Armonk, NY 10504-1785 U.S.A.

**The following paragraph does not apply to the United Kingdom or any other country where such provisions are inconsistent with local law:** INTERNATIONAL BUSINESS MACHINES CORPORATION PROVIDES THIS PUBLICATION "AS IS" WITHOUT WARRANTY OF ANY KIND, EITHER EXPRESS OR IMPLIED, INCLUDING, BUT NOT LIMITED TO, THE IMPLIED WARRANTIES OF NON-INFRINGEMENT, MERCHANTABILITY OR FITNESS FOR A PARTICULAR PURPOSE. Some states do not allow disclaimer of express or implied warranties in certain transactions, therefore, this statement may not apply to you.

This information could include technical inaccuracies or typographical errors. Changes are periodically made to the information herein; these changes will be incorporated in new editions of the publication. IBM may make improvements and/or changes in the product(s) and/or the program(s) described in this publication at any time without notice.

Licensees of this program who wish to have information about it for the purpose of enabling: (i) the exchange of information between independently created programs and other programs (including this one) and (ii) the mutual use of the information which has been exchanged, should contact:

IBM Corporation Dept. LRAS/Bldg. 903 11501 Burnet Road Austin, TX 78758-3400 U.S.A.

Such information may be available, subject to appropriate terms and conditions, including in some cases, payment of a fee.

<span id="page-17-0"></span>The licensed program described in this document and all licensed material available for it are provided by IBM under terms of the IBM Customer Agreement, IBM International Program License Agreement or any equivalent agreement between us.

For license inquiries regarding double-byte character set (DBCS) information, contact the IBM Intellectual Property Department in your country or send inquiries, in writing, to:

IBM World Trade Asia Corporation Licensing 2-31 Roppongi 3-chome, Minato-ku Tokyo 106-0032, Japan

IBM may use or distribute any of the information you supply in any way it believes appropriate without incurring any obligation to you.

Information concerning non-IBM products was obtained from the suppliers of those products, their published announcements or other publicly available sources. IBM has not tested those products and cannot confirm the accuracy of performance, compatibility or any other claims related to non-IBM products. Questions on the capabilities of non-IBM products should be addressed to the suppliers of those products.

Any references in this information to non-IBM Web sites are provided for convenience only and do not in any manner serve as an endorsement of those Web sites. The materials at those Web sites are not part of the materials for this IBM product and use of those Web sites is at your own risk.

This information is for planning purposes only. The information herein is subject to change before the products described become available.

This information contains examples of data and reports used in daily business operations. To illustrate them as completely as possible, the examples include the names of individuals, companies, brands, and products. All of these names are fictitious and any similarity to the names and addresses used by an actual business enterprise is entirely coincidental.

If you are viewing this information softcopy, the photographs and color illustrations may not appear.

#### **Trademarks**

IBM, the IBM logo, and ibm.com are trademarks or registered trademarks of International Business Machines Corp., registered in many jurisdictions worldwide. Other product and service names might be trademarks of IBM or other companies. A current list of IBM trademarks is available on the Web at [Copyright and](www.ibm.com/legal/copytrade.shtml) [trademark information.](www.ibm.com/legal/copytrade.shtml)

Other company, product, or service names may be trademarks or service marks of others.

#### **Terms and conditions**

Permissions for the use of these publications is granted subject to the following terms and conditions.

**Personal Use:** You may reproduce these publications for your personal, noncommercial use provided that all proprietary notices are preserved. You may not distribute, display or make derivative works of these publications, or any portion thereof, without the express consent of the manufacturer.

**Commercial Use:** You may reproduce, distribute and display these publications solely within your enterprise provided that all proprietary notices are preserved. You may not make derivative works of these publications, or reproduce, distribute or display these publications or any portion thereof outside your enterprise, without the express consent of the manufacturer.

Except as expressly granted in this permission, no other permissions, licenses or rights are granted, either express or implied, to the publications or any information, data, software or other intellectual property contained therein.

The manufacturer reserves the right to withdraw the permissions granted herein whenever, in its discretion, the use of the publications is detrimental to its interest or, as determined by the manufacturer, the above instructions are not being properly followed.

You may not download, export, or re-export this information except in full compliance with all applicable laws and regulations, including all United States export laws and regulations.

THE MANUFACTURER MAKES NO GUARANTEE ABOUT THE CONTENT OF THESE PUBLICATIONS. THESE PUBLICATIONS ARE PROVIDED "AS-IS" AND WITHOUT WARRANTY OF ANY KIND, EITHER EXPRESSED OR IMPLIED, INCLUDING BUT NOT LIMITED TO IMPLIED WARRANTIES OF MERCHANTABILITY, NON-INFRINGEMENT, AND FITNESS FOR A PARTICULAR PURPOSE.

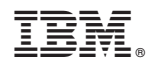

Printed in U.S.A.

GI11-4302-03

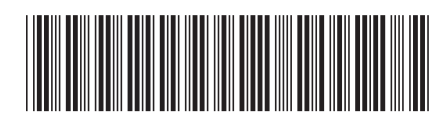